# NAT basada en el destino del lado del servicio en el router vEdge  $\overline{a}$

# Contenido

Introducción **Prerequisites Requirements** Componentes Utilizados **Configurar** Diagrama de la red **Configuraciones Verificación Troubleshoot** 

# Introducción

Este documento describe cómo configurar la traducción de direcciones de red (NAT) basada en el destino en la VPN de servicio en el router vEdge.

# **Prerequisites**

## **Requirements**

Cisco recomienda que tenga conocimiento de Cisco SD-WAN.

## Componentes Utilizados

La información que contiene este documento se basa en las siguientes versiones de software y hardware.

- Routers vEdge
- vSmart Controller con una versión de software 18.3.

The information in this document was created from the devices in a specific lab environment. All of the devices used in this document started with a cleared (default) configuration. Si tiene una red en vivo, asegúrese de entender el posible impacto de cualquier comando.

# **Configurar**

## Diagrama de la red

Aquí se muestra el diagrama de red.

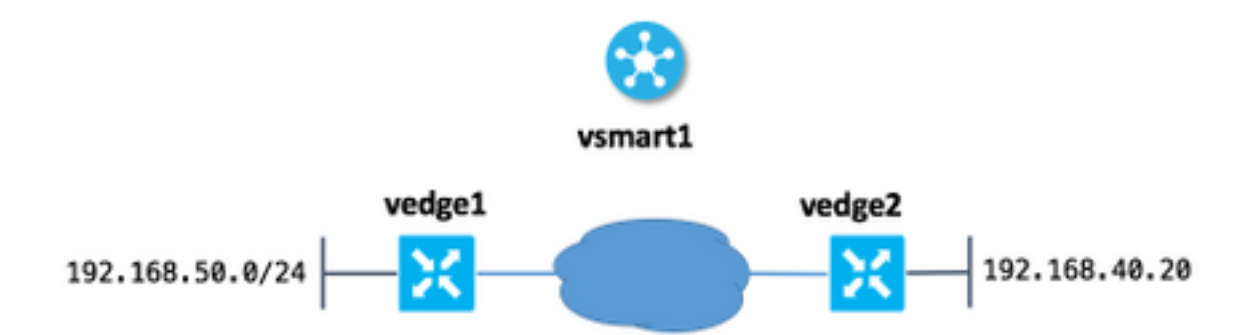

La idea principal aquí es que los usuarios del sitio 50 (vedge1) pueden alcanzar al host 192.168.40.20 en otro lado a través de la dirección IP 192.168.1 40.20.

Esto es analógico de esta instrucción de configuración del IOS:

ip nat outside source static 192.168.40.20 192.168.140.20

#### **Configuraciones**

1. Configure el conjunto NAT en el vEdge en el sitio 50.

```
vedge1#show running-config vpn 40 interface natpool31
vpn 40
 interface natpool31
  ip address 192.168.140.5/32
  nat
   static source-ip 192.168.40.20 translate-ip 192.168.140.20 outside
   !
  no shutdown
  !
!
```
#### 2. Configure y aplique la política de datos en vSmart.

```
vsmart1# show running-config policy data-policy DNAT
policy
 data-policy DNAT
  vpn-list CORP
    sequence 10
     match
      destination-ip 192.168.140.20/32
     !
     action accept
      nat pool 31
     !
    !
    default-action accept
   !
  !
!
vsmart1# show running-config apply-policy site-list site_50
apply-policy
 site-list site_50
  data-policy DNAT all
```
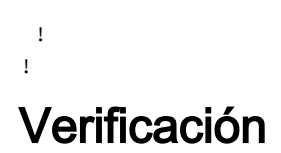

1. Verifique que la traducción esté ahí en una VPN de servicio correspondiente.

```
vedge1# show ip nat interface nat-vpn 40
FIB FIB
NUMBER
                                                FILTER FILTER
T<sub>D</sub>
VPN IFNAME MAP TYPE FILTER TYPE COUNT COUNT IP
POOLS
------------------------------------------------------------------------------------------------
---------
40 natpool31 endpoint-independent address-port-restricted 0 0 192.168.140.5/32
1
```
2. Compruebe la política aplicada a vEdge desde vSmart.

```
vedge1# show policy from-vsmart
from-vsmart data-policy ENK_NAT
 direction all
 vpn-list CORP
  sequence 10
   match
    destination-ip 192.168.140.20/32
   action accept
    nat pool 31
  default-action accept
from-vsmart lists vpn-list CORP
 vpn 40
```
# **Troubleshoot**

Si la NAT basada en el destino no funciona, lo importante aquí es que debe asegurarse de que la dirección IP del conjunto NAT sea accesible desde el host de destino. Esto es importante porque según la dirección IP de origen de la implementación NAT basada en el destino del router vEdge también se NAT a la dirección IP del conjunto.

Por ejemplo, en base a la dirección de destino 192.168.140.20 de configuración de ejemplo, se reemplaza por la dirección IP real 192.168.40.20, pero la dirección del host de la subred 192.168.50.0/24 en el sitio 50 también se NATed a 192.168.14 0.5, por lo tanto, debe tener una ruta de vuelta a esta dirección de todos modos o los paquetes de respuesta no alcanzarán el host de origen (solicitante). Esto se puede lograr con el anuncio de la subred del conjunto NAT. En este ejemplo, la subred consta de sólo una dirección y se anuncia mediante el protocolo de administración superpuesta (OMP).

Aquí puede comprobar que la ruta se presenta en vEdge1 en el sitio remoto:

192.168.30.5 mpls ipsec F,S